# **MensaMax: Einrichtung einer Dauerbestellung/ Abo-Funktion**

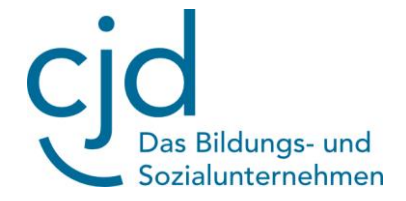

Liebe Essenteilnehmer/innen,

ab sofort haben Sie die Möglichkeit, eine Dauerbestellfunktion/ Abo-Funktion für MensaMax zu hinterlegen. Das heißt Sie hinterlegen ein Essen dauerhaft und müssen nicht mehr regelmäßig an eine rechtzeitige Bestellung denken.

Hierfür gehen Sie in Ihrem Profil auf "Meine Benutzerdaten".

## **Meine Daten**

- » Meine Benutzerdaten
- » Warenauskunft
- » Hinweise

### Anschließend gehen Sie auf die Option "Dauerbestellung".

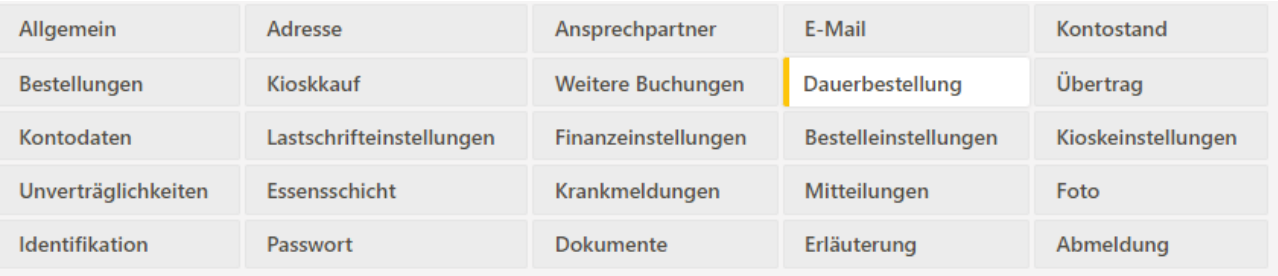

### Es öffnet sich folgende Maske:

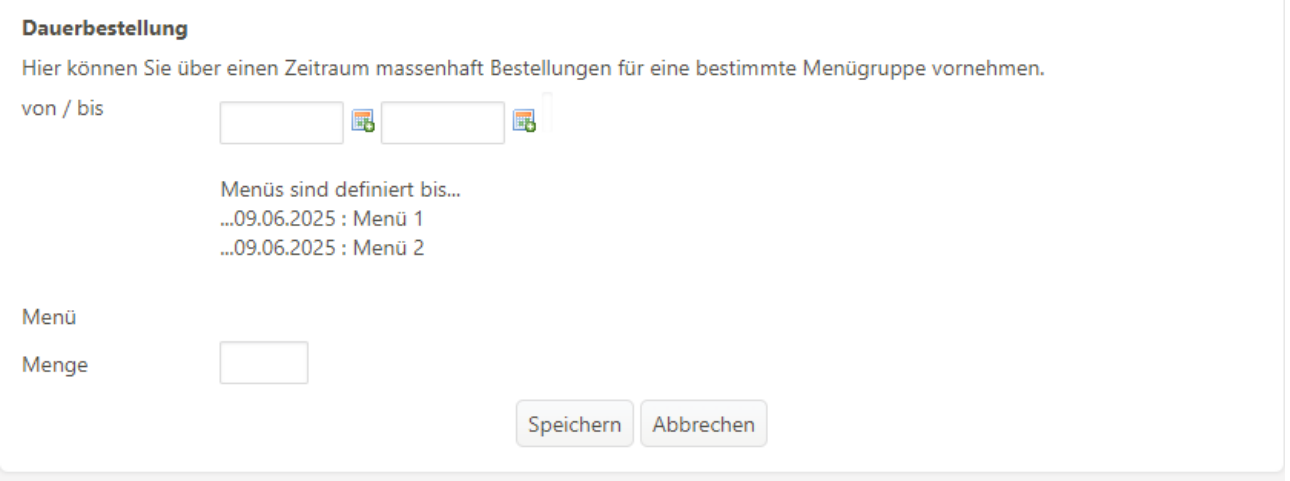

Tragen Sie das gewünschte Datum ein von wann bis wann Sie eine Dauerbestellung hinterlegen möchten und wählen Sie zwischen Menü 1 und Menü 2.

Sie können bestimmte Tage auswählen. Isst Ihr Kind beispielsweise an Dienstagen nicht, so wählen Sie den Tag ab, in dem Sie durch Anklicken den Haken entfernen.

#### **Dauerbestellung**

Hier können Sie über einen Zeitraum massenhaft Bestellungen für eine bestimmte Menügruppe vornehmen.

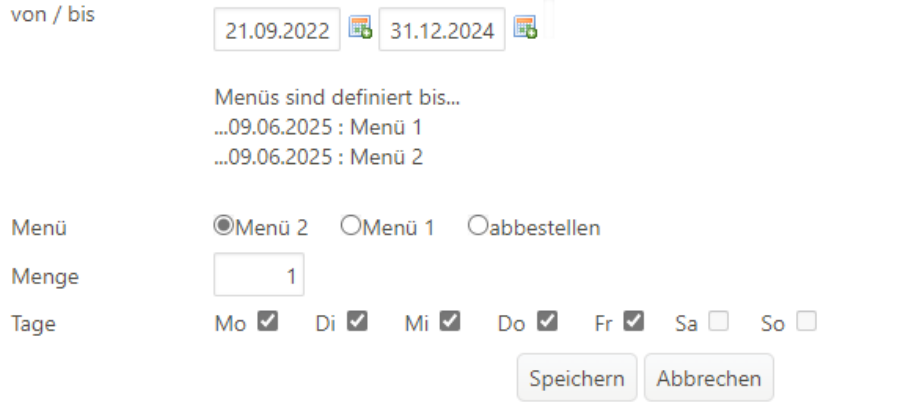

Anschließend gehen Sie auf den Button Speichern und Ihre Dauerbestellung ist hinterlegt. In Ihrem Speiseplan sehen Sie die bestellten Essen gelb hinterlegt.

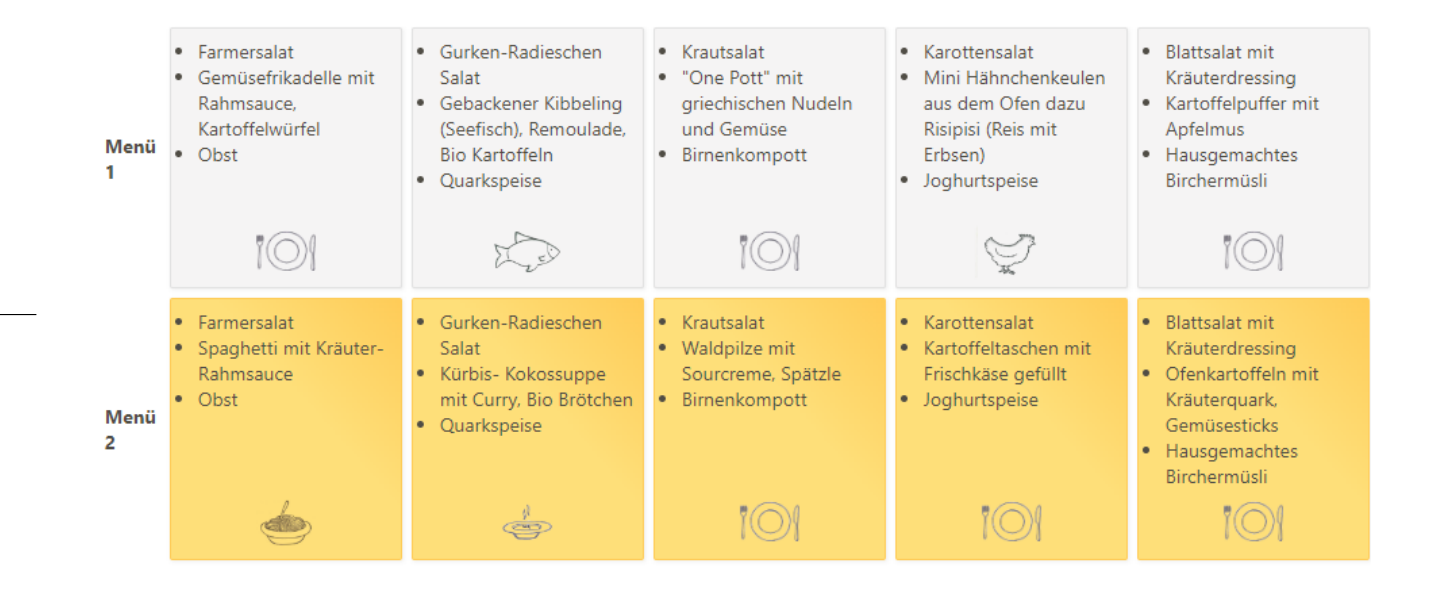

Sollten Sie tageweise abweichen wollen, weil Sie lieber Menü 1 möchten oder das Essen komplett abbestellen, so können Sie auf dem Reiter Essen bestellen/stornieren Ihre Menüauswahl ändern oder abbestellen.

Wichtig ist, dass Änderungen bis zur Bestellfrist vorgenommen werden müssen. Essenbestellungen können bis einschl. Donnerstag für die kommende Woche geändert werden. Eine Abbestellung kann bis 7:00 Uhr morgens erfolgen. Erfolgt keine Abbestellung und das Essen wird durch Ihr Kind nicht abgeholt wird dieses dennoch berechnet.

Bei Fragen kommen Sie gerne auf uns zu. Sie erreichen uns telefonisch unter der Nummer 0151-12944178 oder per Mail unter [mensa.elze@cjd.de.](mailto:mensa.elze@cjd.de)